## Anna-klubin Kuukauden kirja – OHJE e-KIRJALLE

Olet saanut sähköpostissa itsellesi kuukauden kirjan kampanjakoodin.

Mene Etuasiakaskaupan verkkosivulle.

https://etuasiakaskauppa.fi/sivu/anna-kuukauden-kirja/

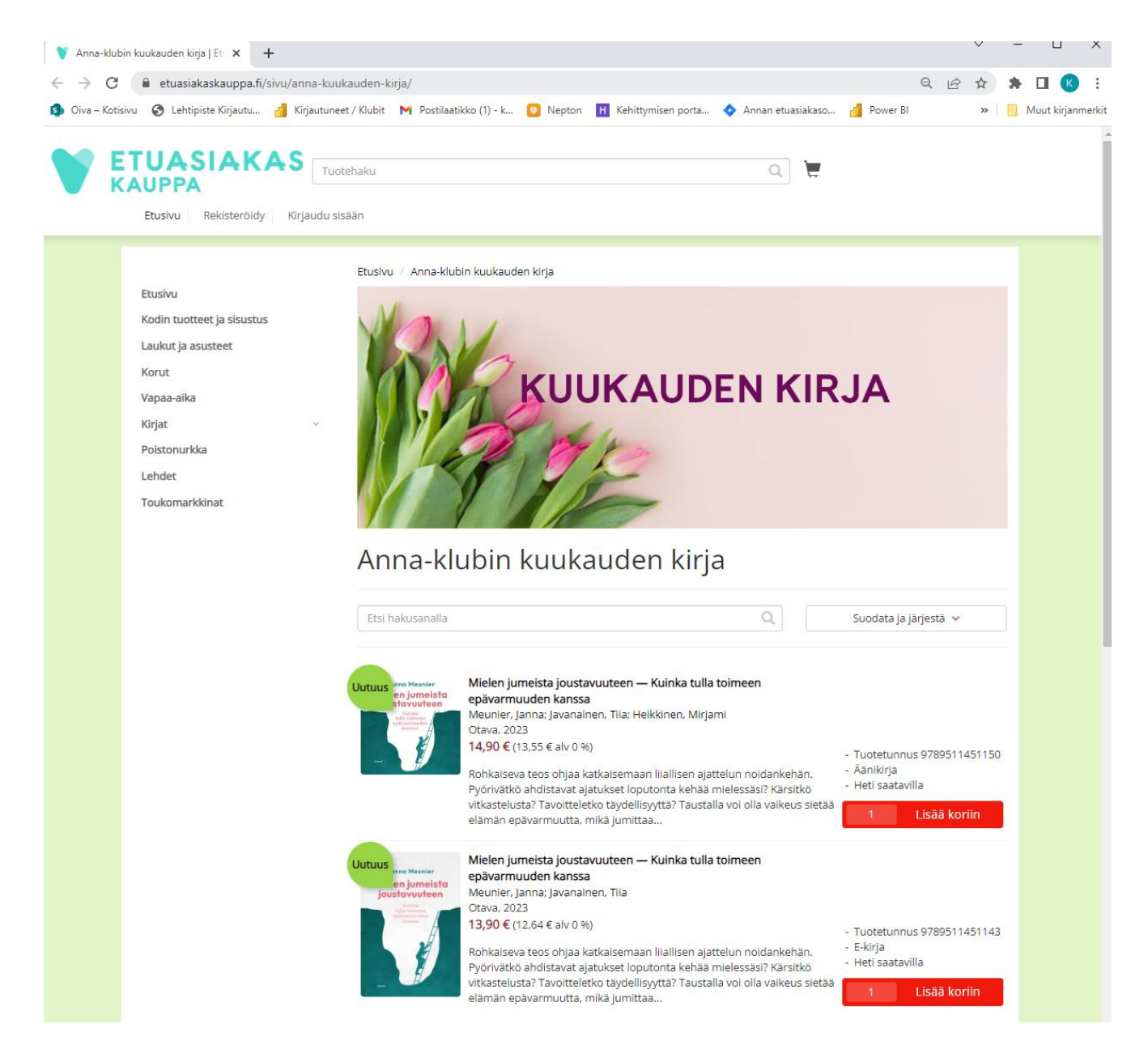

Valitse e-kirja (alempi) painamalla **Lisää koriin painiketta.**

Siirry ostoskoriin **ostoskorikuvakkeesta.**

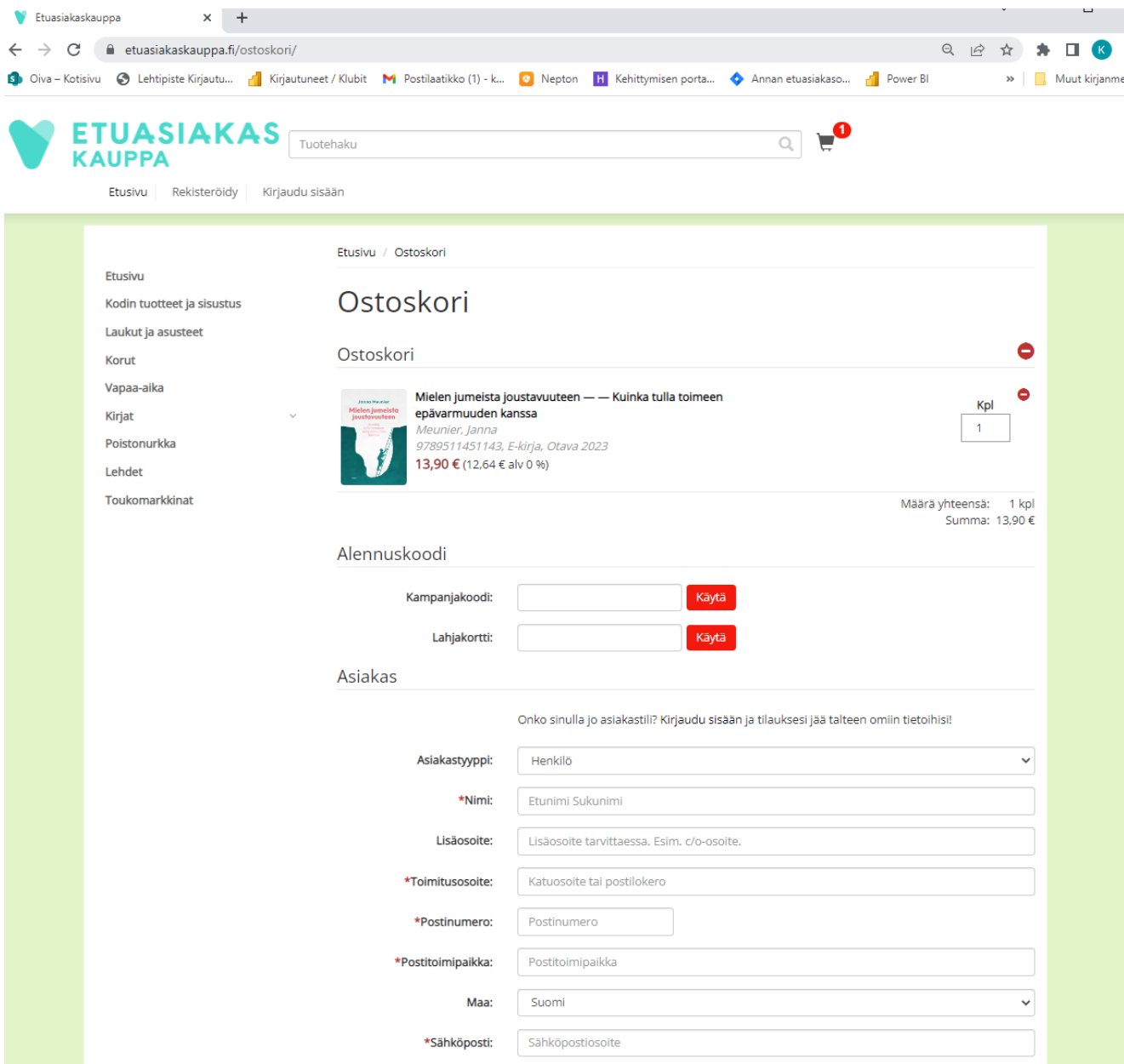

Syötä **kampanjakoodi** ja paina **Käytä**

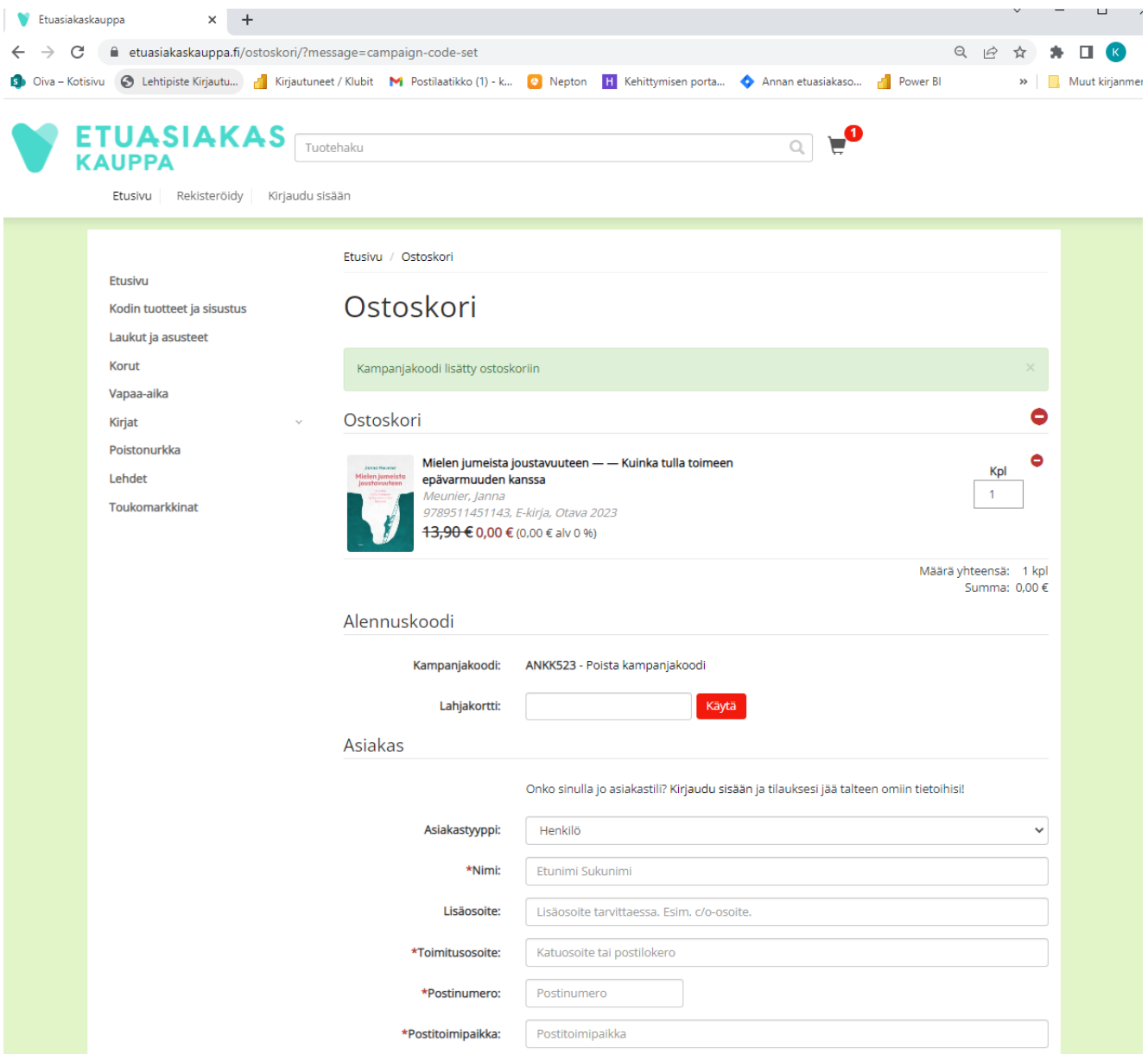

Kampanjakoodi on nyt lisätty ostoskoriin.

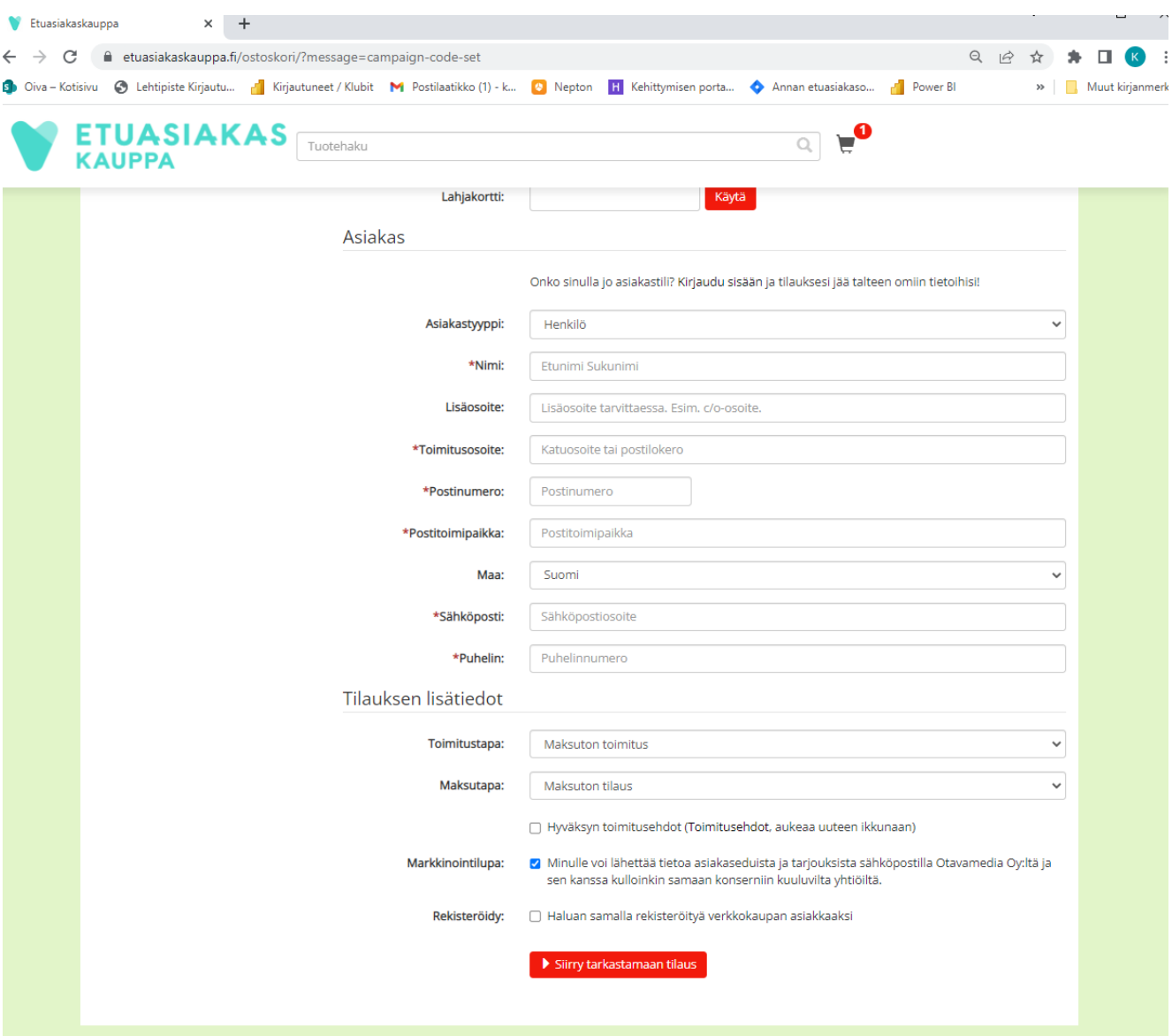

- 1. **Täytä** seuraavaksi **asiakastiedot** ( **\*tähdellä** merkityt ovat pakollisia kenttiä): Nimi, Toimitusosoite, Postitoimipaikka, Sähköposti, Puhelin.
- 2. **Hyväksy toimitusehdot**.
- 3. Paina **Siirry tarkastamaan tilaus** -painiketta.

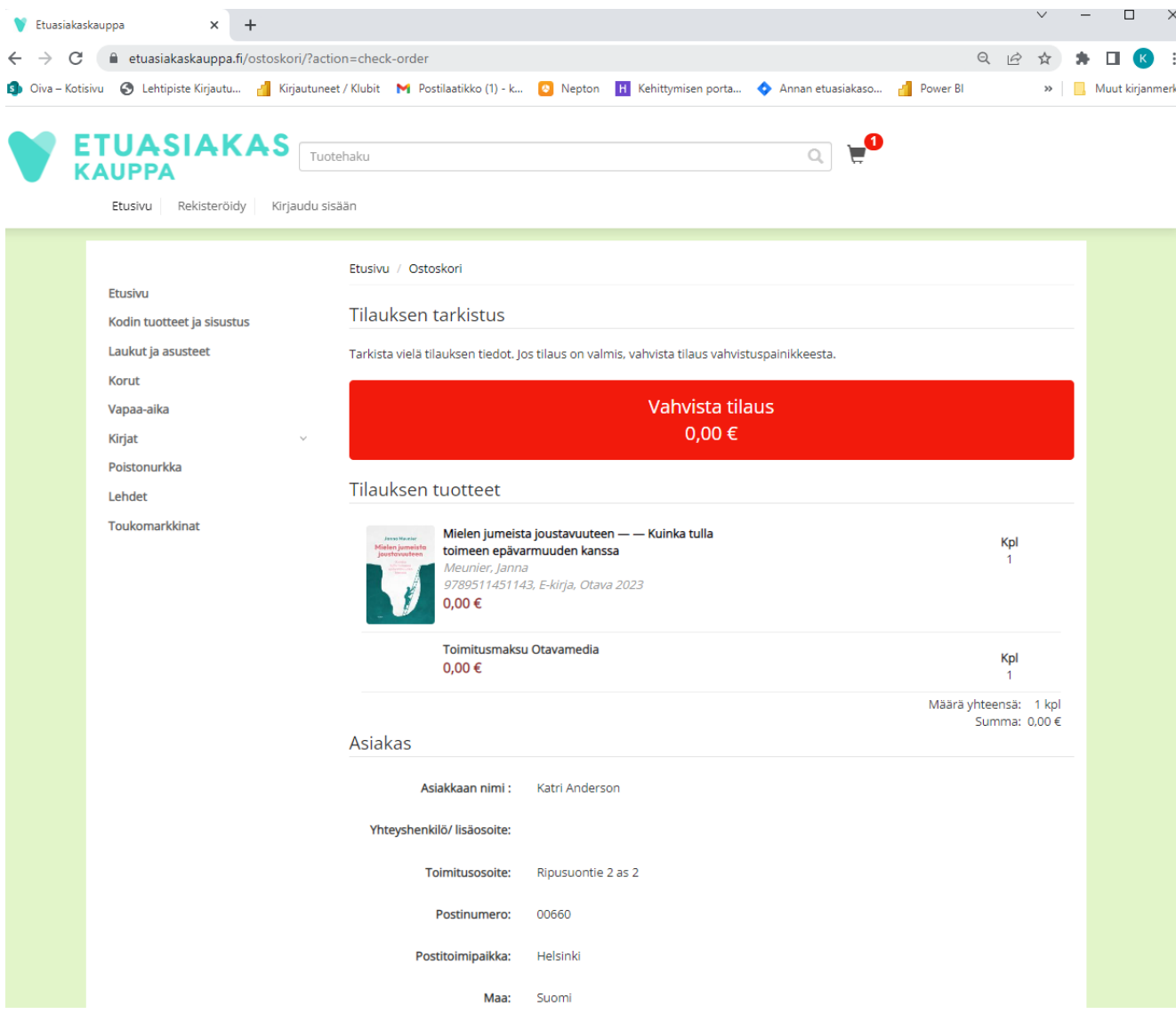

Tarkista vielä tilauksen tiedot ja paina **Vahvista tilaus**

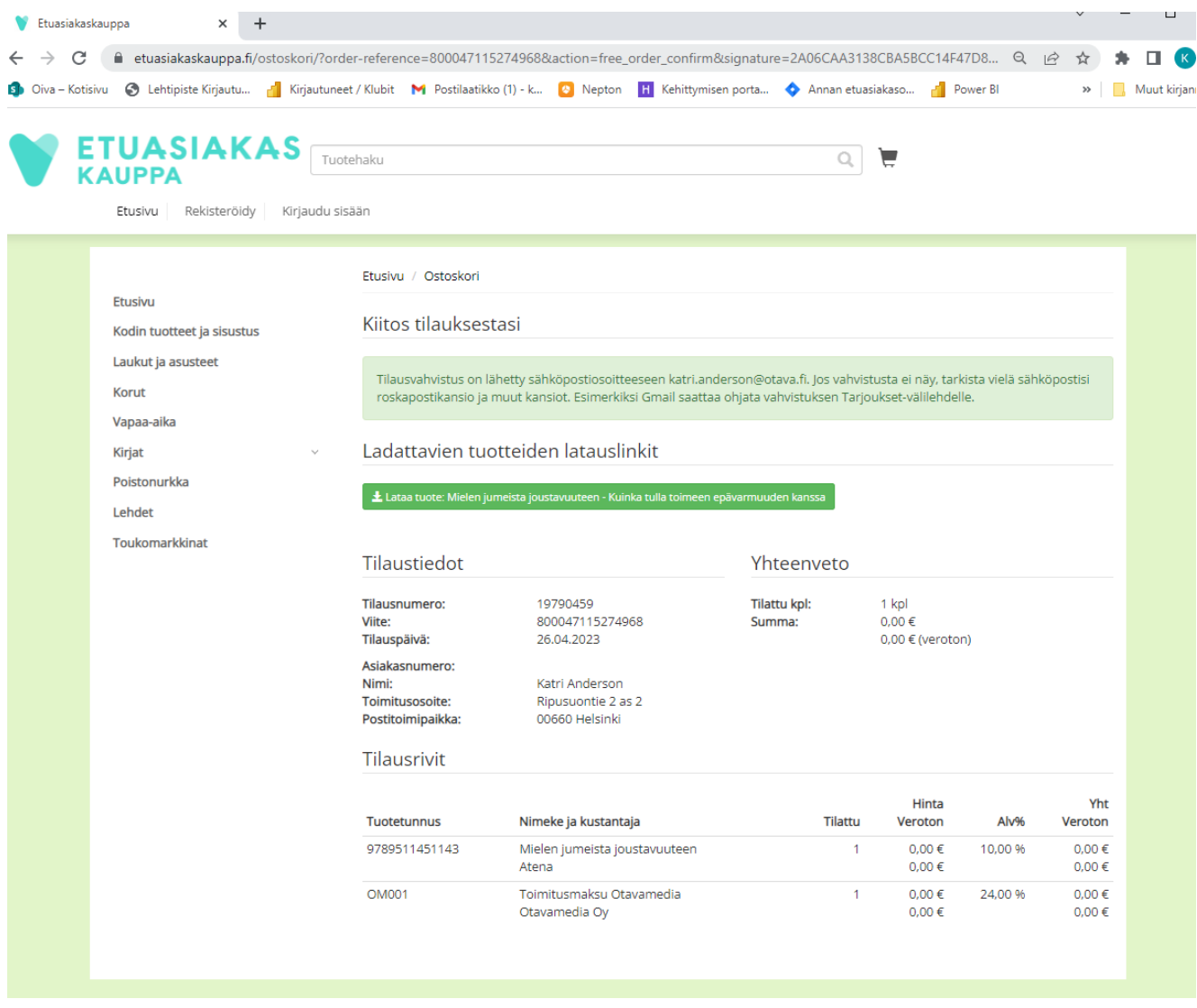

Saat**sähköpostiisi tilausvahvistuksen**, jossa on linkki kirjan lataamista varten.

Kiitos tilauksesta Etuasiakaskaupasta!

Tilauksesi on vastaanotettu ja alla on lueteltu siihen kuuluvat tuotteet. Kiitos asioinnistasi verkkopalvelussamme ja tervetuloa uudelleen.

**Tilaustiedot** 

Tilausnumero: 19790442 Sähköposti: katri.anderson@otava.fi Puhelin: 050 310 3126 Tilauspäivä: 26.04.2023 07:58:31 Maksutapa: Ilmaistilaus

## Toimitusosoite

Postinumero: 00660 Postiosoite: Helsinki Maa: Suomi

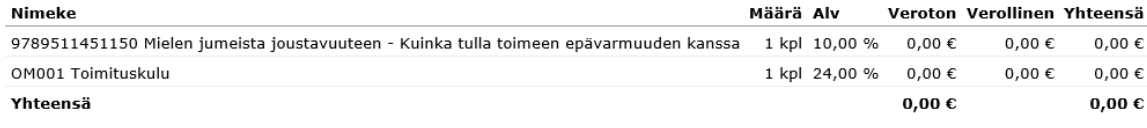

## Tilattujen e-kirjojen latauslinkit:

<mark>Kirjan latauslinkki</mark><br>9789511451150 Mielen jumeista joustavuuteen

Jos sinulla on kysyttävää liittyen tilauksiin, toimituksiin tai laskutukseen, ota yhteyttä asiakaspalveluun puh. 010 345 1520, sähköposti asiakaspalvelu@kirjavalitys.fi

## Paina sähköpostiin tulleesta **kirjan latauslinkistä**.

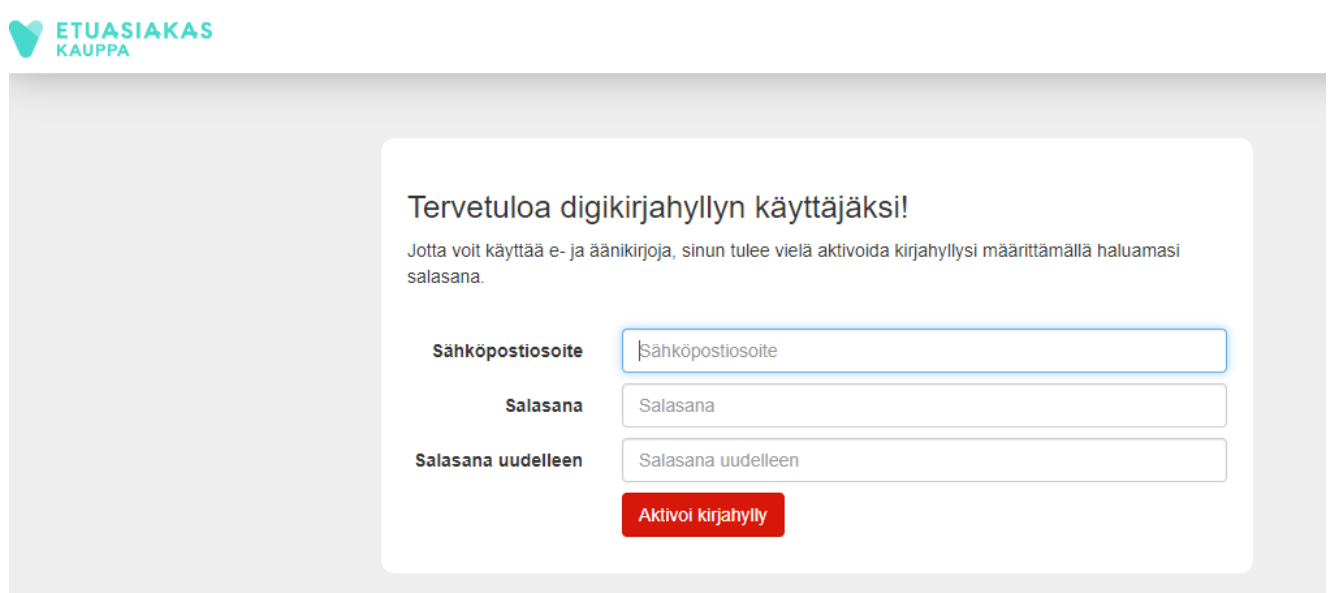

**Aktivoi kirjahyllysi**, jotta voit lukea e-kirjaa.

Kirjaa ensin **sähköpostiosoitteesi** ja **luo salasana** ja paina **Aktivoi kirjahylly**.

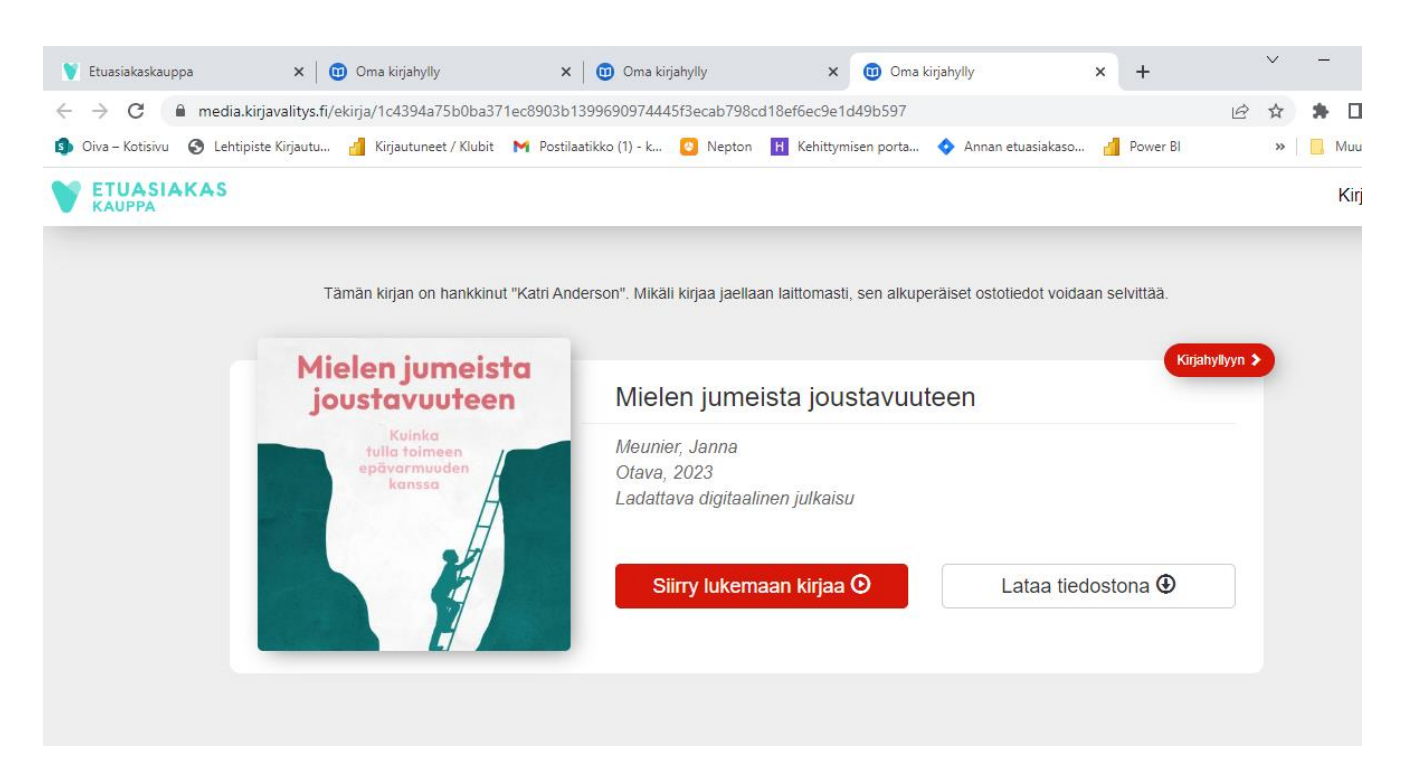

Paina seuraavaksi **Kirjahyllyyn** painiketta oikeasta yläkulmasta.

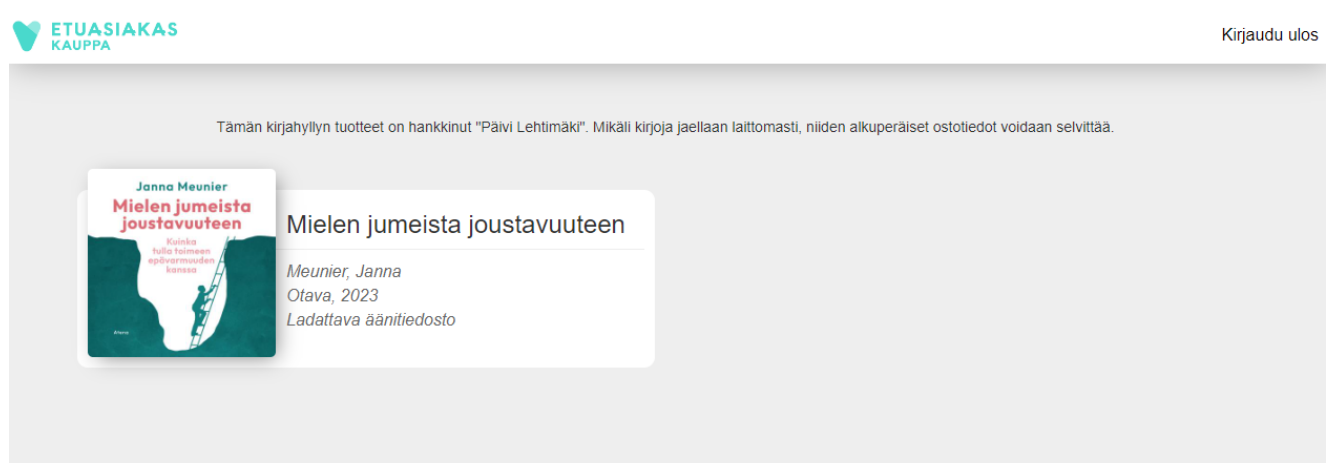

Näet kirjahyllyssä kaikki omat kirjasi. **Paina kirjan päältä**.

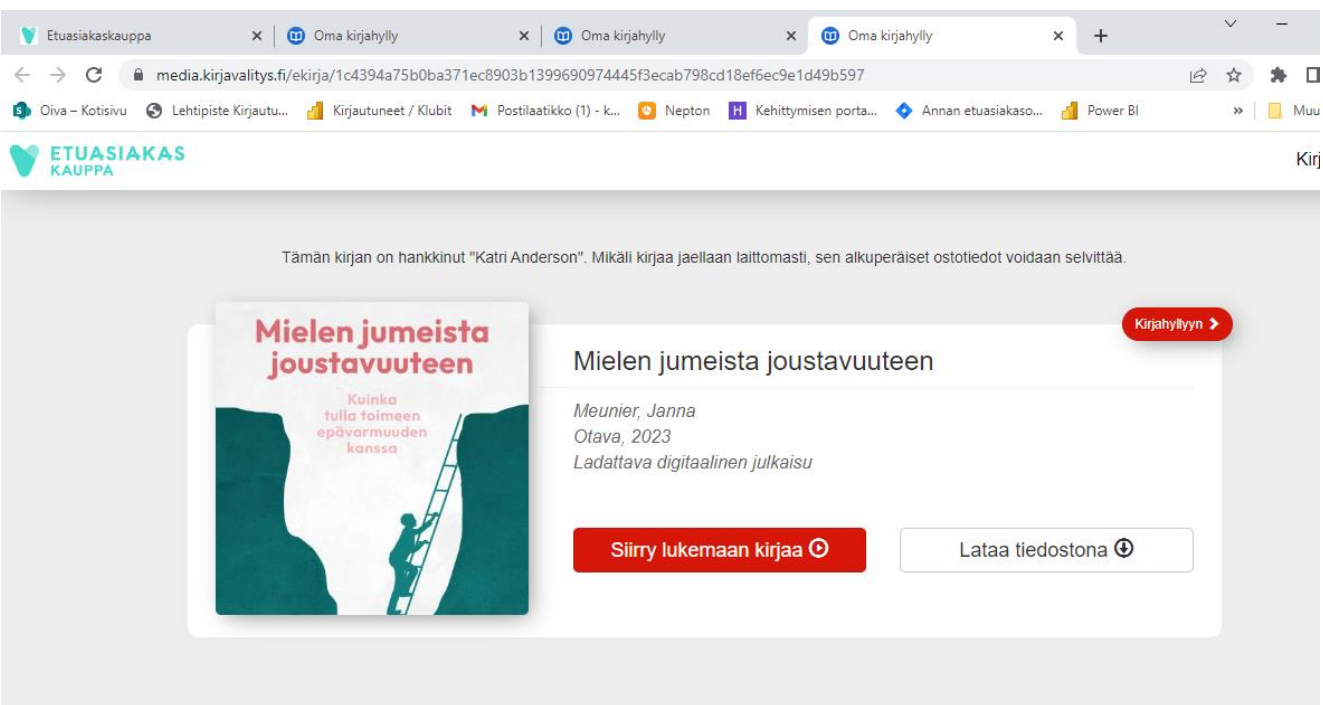

Voit **lukea e-kirjaa selaimen kautta**, ilman tiedoston latausta.

**Talleta sivu kirjanmerkiksi/Suosikiksi selaimeesi**, jotta pääset kirjahyllyyn kätevästi myöhemmin jatkamaan kirjan lukemista.

Paina **Siirry lukemaan kirjaa** -painiketta.

Voit halutessasi myös **ladata tiedoston laitteellesi**. **HUOM!** Silloin tarvitset tiedoston lukemiseen erillisen ekirjan **lukuohjelman**. Esim. Adobe Digital Editions -sovellus toimii millä laitteella hyvänsä (Windows, Android, iPhone, iOS).

Adobe Digital Editions  $\Box$  $\times$ File Library Help Bookshelves - All Items (1) **Bookshelves** ※、十 **Exp** All Items Mielen jumeista joustavuuteen By: Janna Meunier Not Read Last Page Read: 0 of 121 **Borrowed** Added On: 27.4.2023 19.44 Purchased Recently Read Recently Added

Lataa Adobe Digital Editions-sovellus omasta sovelluskaupastasi laitteellesi.

Lisää kirja lukuohjelmaan valitsemalla **File/Add to Library**

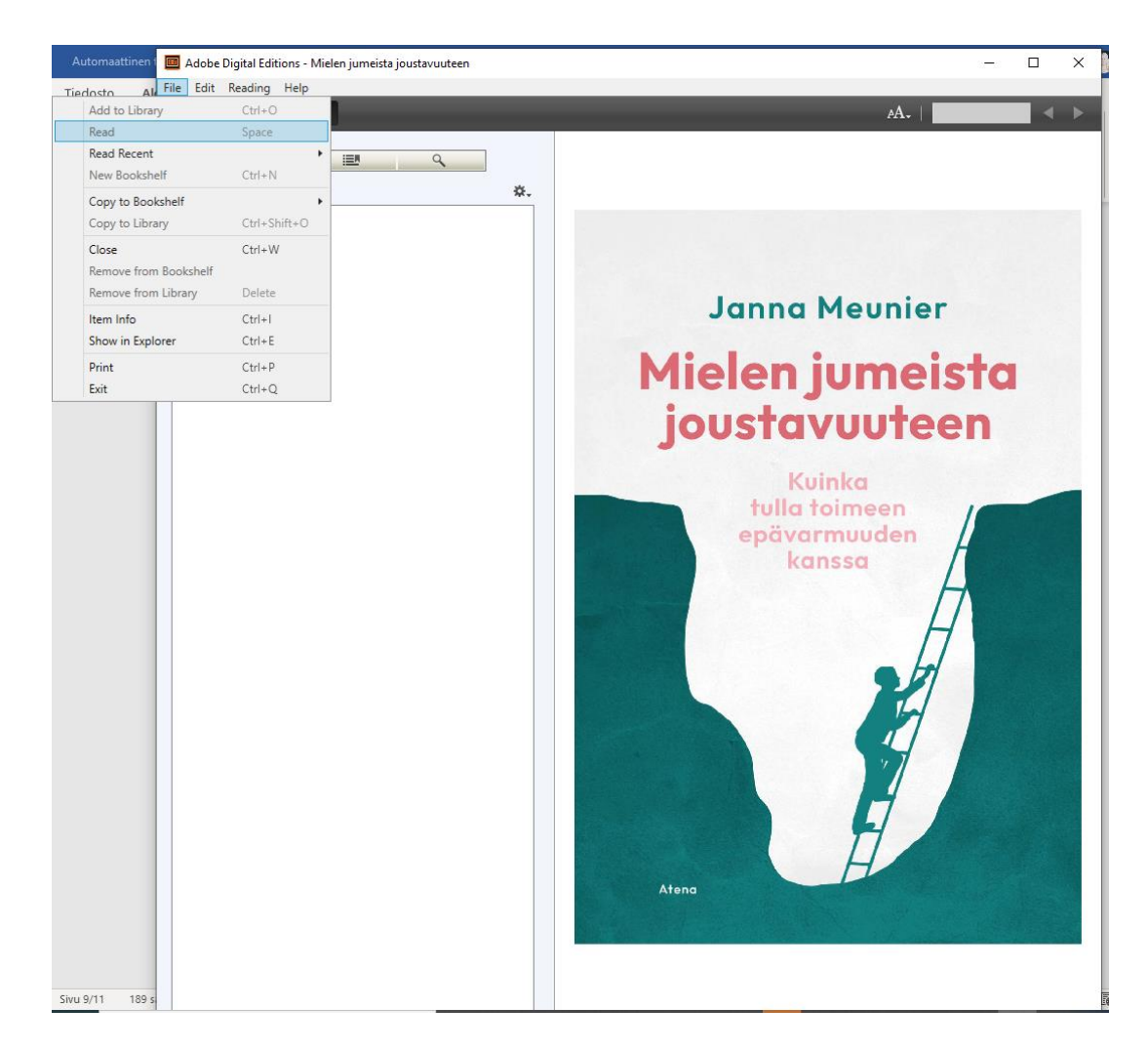

Valitse **File/Read** niin pääset lukemaan kirjaa.